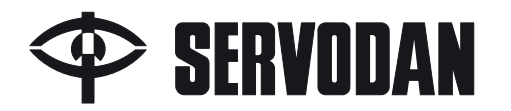

Sensor PIR HVAC41-279

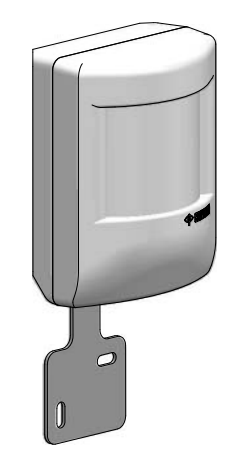

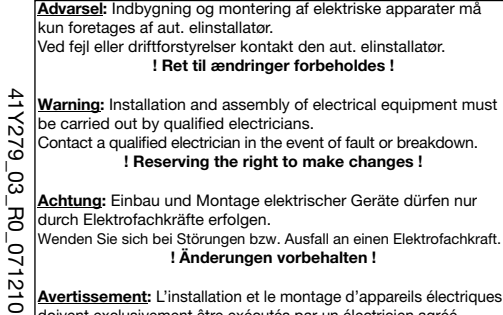

Servodan A/S **•** DK-6400 Sønderborg Tel.: +45 7442 4726 **•** Fax: +45 7442 4035 www.servodan.dk **•** E-mail: info@servodan.dk 1(6)

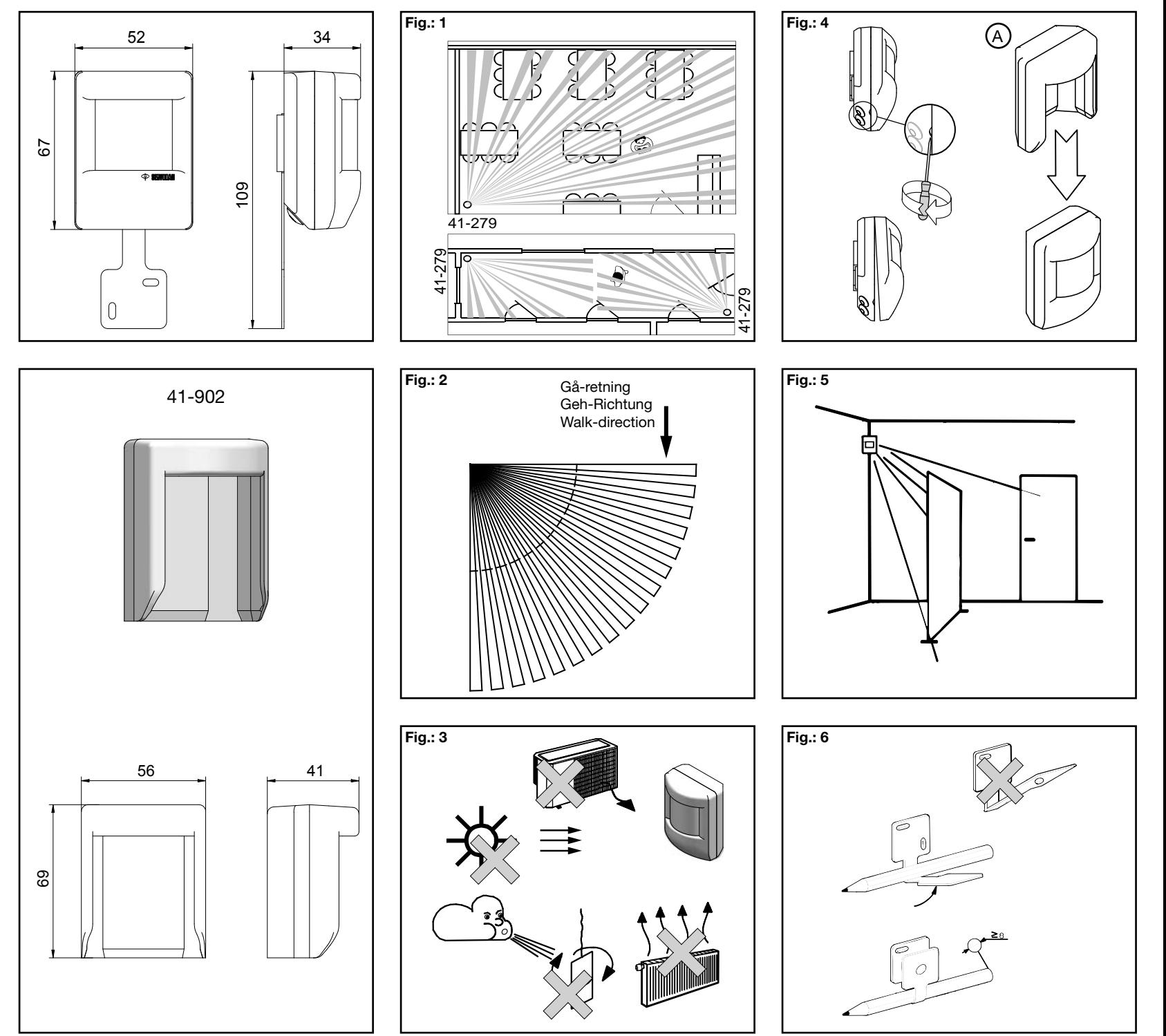

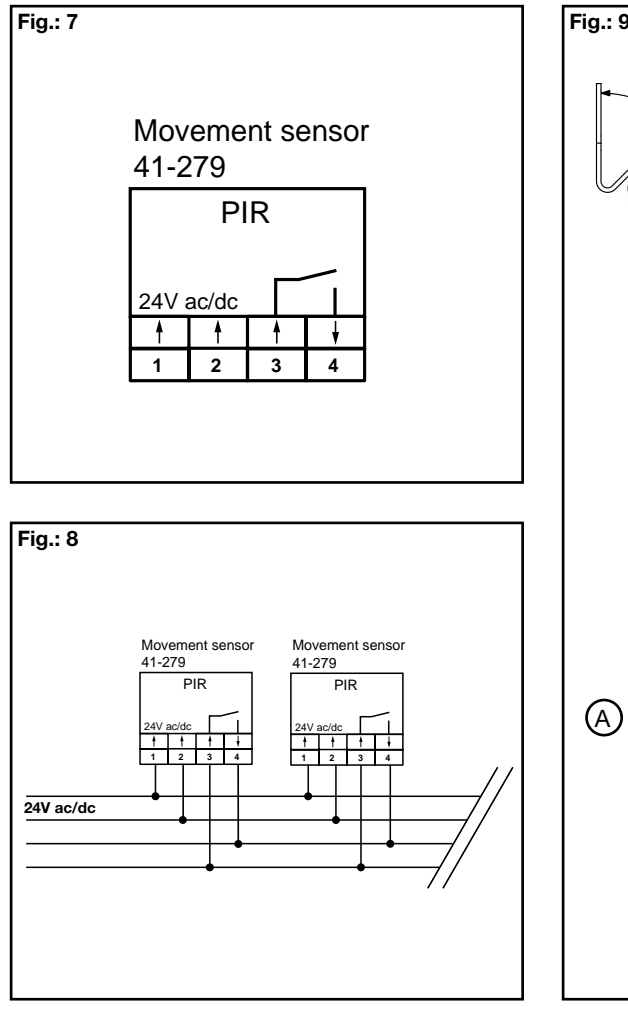

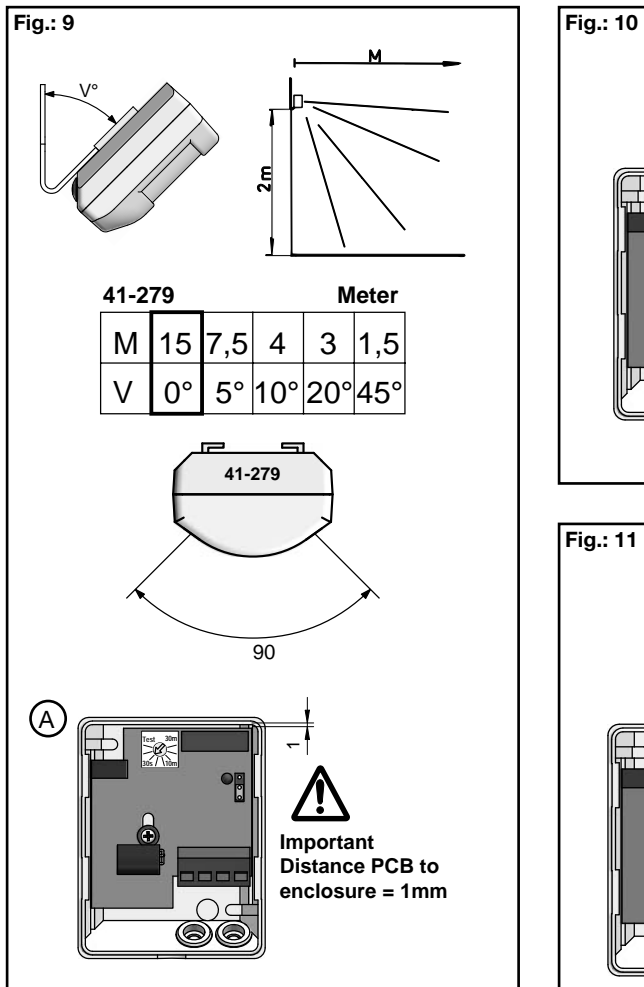

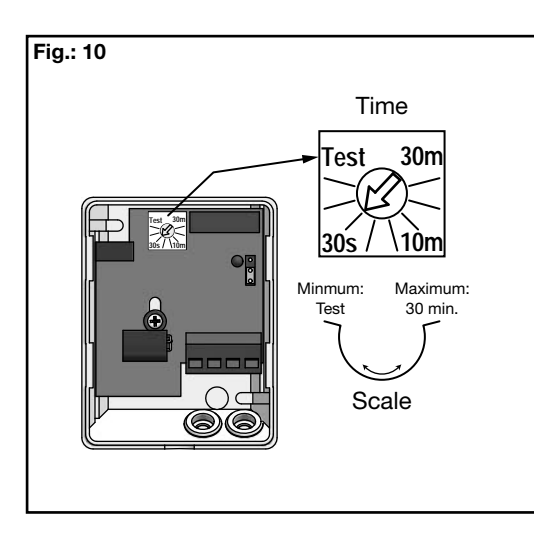

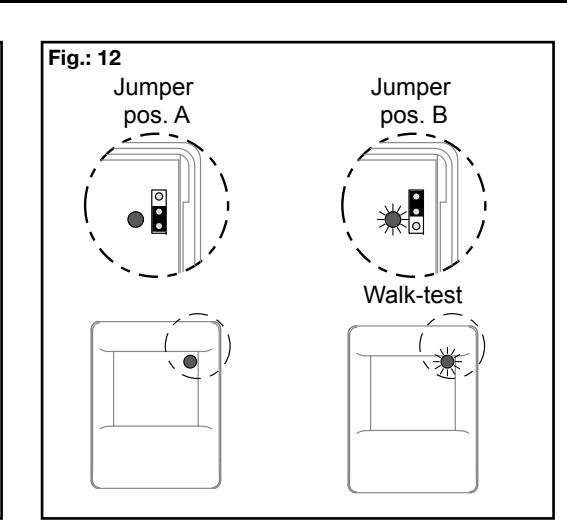

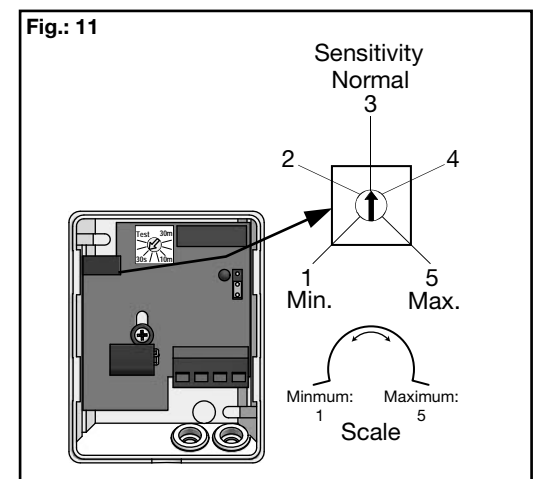

# **DK**

# **Sensor PIR HVAC 41-279**

**Monterings- og betjeningsvejledning**

# **Anvendelse**

Sensor PIR HVAC 41-279 anvendes til bevægelsstyring af HVAC og CTS - systemer.

Områder der med fordel kan anvende bevægelsstyring:

- Gangarealer
- Udstillingslokaler
- Kontorlokaler
- Konferencelokaler
- Undervisningslokaler - Produktionslokaler
- Kantiner
- Sportshaller
- Hall
- Lagerlokale
- 

# **Funktion**

Sensor PIR 41-279 er en universal sensor for 24V forsyning, såvel AC som DC. Den indbyggede tidsfunktion kan justeres via potentiometer, for sæt af udkoblingstid af det potentialefri slutte kontakt (reed relæ).

# **Installation**

#### Placering:

Sensorerne reagerer på varme og bevægelse i forhold til omgivelserne.

Sensorerne er mest følsomme når bevægelser (gåretning) sker skråt eller på tværs af "strålerne". **Fig. 1 og 2**

Undgå placering tæt på "varmekilder": komfur, elradiatorer, ventilationsanlæg, uroer og lignende. Dette kan give uønskede aktiveringer. **Fig. 3.**

Åbning af sensor. Indsæt skruetrækker i udsparing og drej. **Fig. 4**

Ved udendørs montage forsynes sensoren yderligere med beskyttelseshætte (type 41-902). **Fig. 4A.**

Tag hensyn til at skillevægge, glas, planter, møbler etc. der spærrer for "strålerne". **Fig. 5.**

# Montering:

Sensorerne monteres på væg med medfølgende beslag eller direkte i hjørne. Bukning af beslaget se på **Fig. 6.**

Sørg for ikke at vende sensoren på hovedet. Brug målskitsen på forsiden og se typeskilt på sensor.

Sensorerne indstilles let ved at bøje på beslaget. V angiver bøjningsvinkel og M rækkevidden i meter. **Fig. 9.**

Ved max. rækkevidde skal sensorerne monteres plan på væg  $(V = 0^{\circ})$ . Den nødvendige hældning mod jorden er der taget højde for i linsen. Har printpladen været demonteret, skal afstanden

imellem kapsling og print være 1 mm. **Fig. 9A.**

Tilslutning: Sensoren tilsluttes iht. **Fig. 7.**

Parallel forbindelse af sensorer **Fig. 8.**

Max. ledningslængde til HVAC / CTS anlæg: 200 m med 2 x 2 x 0,6 mm.

Efter spændingstilslutning er PIR- Sensor funktionsklar efter 1-2 min. (opvarmningstid).

# **Indstilling**

Indstilling af tid og følsomhed foretages under afdækningen (linsen) **Fig. 10**

Fabriksindstilling: Tid: 30 sekunder (30s på skala) Følsomhed: kl. 12 position ~ 15 meter. Led: Position  $A = off$ 

# Tid, indstilling (Time) **Fig. 10**:

Tidsindstillingen kan foretages på justeringsskruen. Tidsforløbet på udgangskontakten er gjort variable fra Test (2 sek.) til max. 30 minutter.

Følsomhed, indstilling (Sensitivity) **Fig. 11**:

Følsomhedsindstillingen kan foretages på justeringsskruen.

Normalt vil det ikke være nødvendigt at foretage denne indstilling, da fabriks indstilling er foretaget til anvendelse under normale forhold. Skulle specielle forhold gøre at sensoren enten er for følsom, eller ikke følsom nok, kan dette optimeres ved at korrigere på justeringsskruen.

Drejes mod højre, forøges følsomheden.

## Test:

Detekterings-zonerne kan kontrolleres ved at benytte den indbyggede gå-test. **Fig. 12** Sæt jumper i pos. B, og lysdiode vil lyse hver gang sensoren registrer en bevægelse. Sæt potentiometer, Time, i pos. TEST, tid = 2 sek. **Fig.10**

Efter endt gå-test, husk at sættet jumperen tilbage i pos. A, og indstil potentiometer på ønsket tid. NB! Linsen skal være monteret ved gå-test. Husk! Test altid kun en sensor ad gangen.

# **Vedligehold**

Snavs påvirker sensorens funktion og sensorens linse skal derfor holdes ren. Til rengøring anvendes en fugtig klud. Anvend vand tilsat alm. rengøringsmiddel. Undgå at trykke hårdt på linsen i fronten.

Er linsen eller andre dele af sensoren defekte skal sensor udskiftes.

# **Tekniske data**

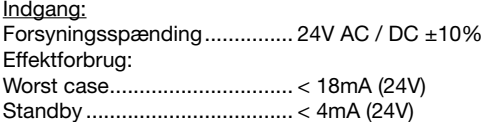

# Udgang:

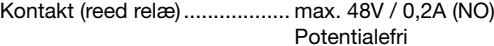

## Performance:

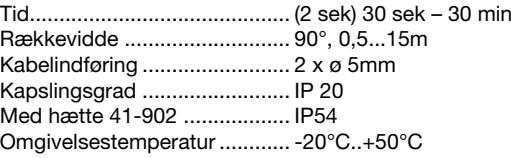

## Godkendelse:

CE iht. ...................................... EN 60669-2-1

# **Tilbehør**

IP 54 kappe ............................ 41-902

# **GB**

# **Sensor PIR HVAC 41-279**

**Fitting and operating instructions**

# **Application**

Sensor PIR HVAC 41-279 is used for movement control of HVAC and CTS – systems.

Areas where the sensor can be of benefit:

- Corridors
- Exhibition premises
- Offices
- Conference premises
- School premises
- Production premises
- Canteens
- Sports halls
- Lounges
- Stores

# **Function**

Sensor PIR 41-279 is a universal sensor for 24V AC or DC supply. The build in timer, for setting the off delay, of the NO dry contact (reed relay), can be adjusted on the potentiometer.

# **Installation**

#### Placement:

The sensors respond to heat and movement in relation to the surroundings.

The sensors are most sensitive when movements (direction of walking) take place diagonally or across the "beams". **Fig. 1 and 2**

Avoid locating close to "heat sources": cookers, electric radiators, ventilation systems, ceiling mobiles and similar devices. These can cause unwanted activation. **Fig. 3.**

To open the sensor: Insert screwdriver into recess and turn. **Fig. 4.**

In the case of outdoor installation, the sensor must also be fitted with a protective cap (type 41-902). Fig. 4A.

Bear in mind that partitions, glass, plants, furniture etc. will block the "beams". **Fig. 5.**

# Fitting:

Fit the sensors on a wall with the bracket supplied or directly in a corner. To bend the bracket, see **Fig. 6**

Make sure the sensor is not turned upside down. Use the dimensional sketch on the front page or see type label on sensor.

It is easy to set the sensors by bending the bracket. V indicates angle of bend and M range in meters. **Fig. 9.**

For max. range the sensors should be fitted flat against a wall  $(V = 0^{\circ})$ .

The lens takes account of the necessary inclination to the ground.

If the printed circuit board has been disassembled, the distance between the enclosure and PCB must be 1 mm. **Fig. 9A.**

Connection:The sensor is connected according to **Fig. 7.**

Parallel connection of sensors **Fig. 8.** 

Max. length of cable to HVAC / CTS systems: 200 m with  $2 \times 2 \times 0.6$  mm.

After connection to the power supply, PIR sensors are ready for operation after 1-2 min. (Warming-up time).

# **Settings**

The time and sensitivity settings are made under the front cover (Lens) **Fig. 10** 

#### Factory setting:

Time: 30 seconds (30s on the label) Sensitivity: 12 o'clock position ~ 15 meter Led: Position  $A = \text{off}$ 

## Time, setting **Fig. 10:**

The time setting is made on the adjustment knob. The time sequence is made variable from Test (2 sec.) to max. 30 minutes.

## Sensitivity setting **Fig. 11:**

Sensitivity can be set on the adjustment screw. Under normal conditions it's not necessary to adjust this setting, since the factory setting is for use under normal conditions. If special circumstances mean that the sensor is too sensitive or not sufficiently sensitive, this can be optimized by correcting on the adjustment screw. When turned clockwise, sensitivity is increased.

## Test:

The detection zones can be checked by using the built-in walk test. **Fig. 12.**

In test pos. B, a light-emitting diode will light up each time the sensor registers a movement.

Adjust time potentiometer to pos. Test, time = 2 sec. **Fig. 10**

After the walk test has been completed, remember to return the jumper to pos. A, and adjust the potentiometer to the desired time.NB! The lens must be fitted in a walk test.

Remember! Test only one sensor at a time.

# **Maintenance**

Dirt affects the operation of the sensor and the sensor's lens must therefore be kept clean. Use a damp cloth for cleaning. Use water with a standard detergent. Avoid pressing hard on the lens in the front.

If the lens or other parts of the sensor are defective, the sensor must be replaced.

# **Technical data**

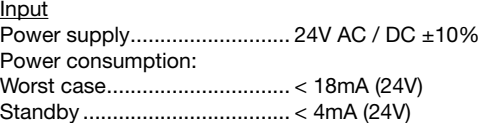

## Output:

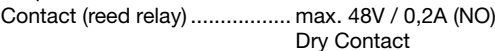

## Performance

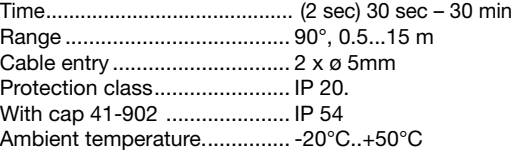

## Approval:

CE in accordance with ............ EN 60669-2-1

# **Accessories**

IP 54 cap: ............................... 41-902

## **D**

# **Sensor PIR HVAC 41-279**

**Montage- und Bedienungsanleitung**

# **Anwendung**

Sensor PIR HVAC 41-279 wird für die Bewegungssteuerung in HVAC und CTS anlagen ein gesetzt.

Die Verwendung einer Lichtsteuerung bietet etwa in folgenden Bereichen viele Vorteile:

- Flure/Korridore
- Ausstellungsräume
- Büroräume
- Konferenzräume
- Unterrichtsräume
- Produktionsräume
- Kantinen
- Sporthallen
- Eingangshallen
- Lager

# **Funktion**

Sensor PIR 41-279 ist ein Universal Bewegungsmelder für 24V, für sowohl AC als DC. Die eingebaute Zeiteinstellung, für die Ausschaltverzögerung, des NO potential freien Kontaktes, kann auf dem Potentiometer eingestellt werden

# **Installation**

## Platzierung:

Die Bewegungsmelder reagieren auf Wärme und Bewegung in der Umgebung. Die Bewegungsmelder reagieren am empfindlichsten, wenn Bewegung (Gehrichtung) schräg bzw. quer zu den "Strahlen" erfolgt. **Abb. 1 und 2.**

Nicht in der Nähe von "Wärmequellen" wie Herd, Elektro-Heizgeräte, Lüftungsanlagen, mobile und dergleichen montieren. Dies kann zu unbeabsichtigter Aktivierung des Geräts führen. **Abb. 3.**

Öffnen des Melders: Einen Schraubendreher in die Aussparung stecken und drehen. **Abb. 4.** Bei Außenmontage ist der Bewegungsmelder zudem mit einer Schutzkappe (Typ 41-902) zu versehen. **Abb. 4A.**

Achten Sie darauf, dass die "Strahlen" nicht durch Hindernisse wie Trennwände, Glasscheiben, Pflanzen, Möbel usw. behindert werden. **Abb. 5.**

# Montage:

Die Bewegungsmelder werden mit den mitgelieferten Beschlägen an der Wand oder direkt in der Ecke befestigt. In **Abb. 6** ist das Ausrichten des Beschlags dargestellt.

Achten Sie darauf, dass der Bewegungsmelder nicht verkehrt herum montiert ist. Verwenden Sie als Vorlage die Maßskizze auf dem Titelblatt und das Typenschild auf dem Bewegungsmelder.

Die Bewegungsmelder sind durch Verstellen der Beschläge einfach auszurichten.

- V gibt den Neigungswinkel und M die Reichweite in Metern an. **Abb. 9.**
- Für eine maximale Reichweite muss der Bewegungsmelder ohne Neigungswinkel ( $V = 0^\circ$ ) an der Wand befestigt werden.

Der erforderliche Neigungswinkel zur Erfassung des Bodenbereichs wird bereits durch die Linse bewerkstelligt.

Wurde die Leiterplatte ausgebaut, so muss sie im Abstand von 1 mm zum Schutzgehäuse eingebaut werden. **Abb. 9A.**

## Anschluss:

Der Melder wird gemäß **Abb. 7** angeschlossen.

Parallelschaltung von Meldern **Abb. 8.**

Max. Kabellänge zu HVAC / CTS anlagen: 200 m mit 2 x 2 x 0,6 mm.

Nach dem Einschalten der Spannungsversorgung ist der Bewegungsmelder nach ca. 1-2 min. betriebsbereit (Aufwärmzeit).

# **Einstellung**

Das Einstellen von Zeit und Empfindlichkeit wird unter der Frontabdeckung (Linse) vorgenommen **Abb. 10.**

# Werkseinstellung:

Zeit: 30 Sekunden (30s auf der Skala) Empfindlichkeit: Position 12 Uhr ~15 Meter.  $IFD: Position A = Aus$ 

# Zeit, Einstellung (Time) **Abb. 10**:

Die Zeit Einstellung wird an der Einstellschraube vorgenommen. Die Zeit Sequenz ist variable von Test (2 sek.) bis max. 30 Minuten.

# Empfindlichkeit, Einstellung (Sensitivity) Abb. 11:

Die Empfindlichkeitseinstellung wird an der Einstellschraube vorgenommen.

Für den Einsatz unter normalen Bedingungen sollte die Werkseinstellung beibehalten werden. Wenn unter speziellen Bedingungen der Bewegungsmelder zu empfindlich oder nicht empfindlich genug reagiert, kann die Einstellung über die Stellschraube korrigiert und optimiert werden.

Drehen im Uhrzeigersinn erhöht die Empfindlichkeit.

# Test:

Die Erfassungszonen können mit dem eingebauten Geh-Test überprüft werden. **Abb. 12**

In der Test-Pos. B leuchtet eine Leuchtdiode jedes Mal, wenn der Bewegungsmelder eine Bewegung erfasst.

Das Potentiometer auf die Einstellung Test stellen, Zeit = 2 sek. **Abb. 10**

Vergewissern Sie sich, dass nach Abschluss des Geh-Tests der Jumper auf Pos. A zurückgesetzt wurde und das Potentiometer auf die gewünscht Zeit. Hinweis! Die Linse muss für den Geh-Test montiert sein.

Achtung! Überprüfen Sie immer nur einen Sensor gleichzeitig.

# **Wartung**

Schmutz beeinträchtigt die Funktionsfähigkeit des Melders; die Linse muss daher sauber gehalten werden. Zum Reinigen einen feuchten Lappen benutzen. Verwenden Sie Wasser mit einem handelsüblichen Reinigungsmittel. Nicht hart gegen die Linsenfront drücken.

Sind Linse oder andere Teile des Melders defekt, so muss der Melder ausgetauscht werden.

# **Technische Daten**

Eingang: Versorgungsspannung............. 24V AC / DC ±10% Leistungsaufnahme:

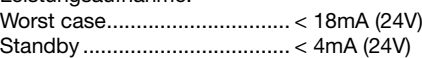

## Ausgang:

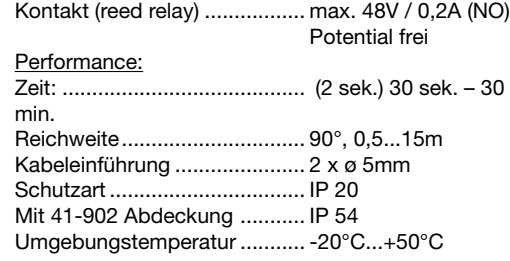

## Zulassung:

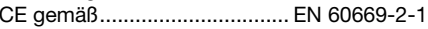

# **Zubehör**

IP 54-Abdeckung: ................... 41-902

5(6)

#### **F**

#### **Détecteur PIR HVAC 41-279Guide de montage et d'utilisation**

# **Utilisation**

 Le détecteur PIR HVAC 41-279 s'utilise pour commander les systèmes HVAC (chauffage, ventilation, air conditionné) et de gestion centralisée de bâtiments intelligents commandés en fonction de la détection de mouvements.

La commande par la détection de mouvements est utile dans les endroits suivants :

- Lieux de passage
- Salles d'exposition
- Bureaux
- Salles de conférences
- Salles de classe
- Locaux de production
- Cantines
- Salles de sport
- Halls
- Entrepôts.

#### **Mode de fonctionnement**

 Le détecteur PIR 41-279 est un détecteur universel pour alimentation 24 V, à la fois en courant alternatif et en courant continu. La commande intégrée de durée se règle à l'aide d'un potentiomètre et permet de paramétrer le temps de déconnexion du contact à fermeture sans potentiel (relais à lames souples).

## **Installation**

#### Positionnement :

Les détecteurs réagissent aux variations de température et aux mouvements dans l'environnement concerné. Les détecteurs ont la plus grande sensibilité lorsque les mouvements (de marche) s'effectuent à l'oblique ou de manière transversale par rapport aux « rayons ». **Fig. 1 et 2.**

Eviter le positionnement à proximité de « sources de chaleur » : cuisinière, radiateurs électriques, dispositif de ventilation, mobiles, etc., qui peuvent générer des activations indésirables. **Fig. 3**.

Ouverture du détecteur. Insérer un tournevis dans l'encoche et tourner. **Fig. 4**.

En cas de montage à l'extérieur, il convient de protéger encore le détecteur à l'aide d'un couvercle de protection (type 41-902). **Fig. 4A.**

Prendre garde aux cloisons, éléments en verre, plantes, meubles, etc., qui bloquent les « rayons ». **Fig. 5.**

#### Montage :

Poser les détecteurs au mur à l'aide des supports fournis, ou directement dans un coin. Pour plier le support, voir **fig. 6.** 

Veiller à ne pas positionner le détecteur sens dessus dessous. Utiliser le schéma coté de la première page et vérifier la plaque signalétique du détecteur.

Pour régler les détecteurs, courber légèrement le support.

V indique l'angle de courbure et M, la portée en mètres. **Fig. 9.**

Pour une portée maximale, monter les détecteurs à plat sur le mur  $(V = 0^{\circ})$ .

L'inclinaison nécessaire vers le sol est déjà prévue dans la lentille.

Si la carte de circuit imprimé a été démontée, l'écart entre l'encapsulage d'étanchéité et la carte doit être de 1 mm. **Fig. 9A.**

#### Raccordement :

Raccorder le détecteur conformément à la fig. 7.

Raccordement en parallèle des détecteurs. **Fig. 8.**

Longueur maxi du câblage vers les systèmes HVAC ou de gestion centrale de bâtiments intelligents : 200 m avec 2 x 2 x 0,6 mm.

Après la mise sous tension, les détecteurs PIR sont prêts à fonctionner à l'issue de 1 ou 2 minutes (temps de démarrage).

#### **Paramétrage**

Le réglage de la durée et de la sensibilité s'effectue sous le couvercle (lentille). **Fig. 10.**

#### Réglage d'usine :

Durée : 30 secondes (30 s sur l'échelle) Sensibilité : position « midi » ~ 15 mètres DEL : Position A = désactivé

#### Time (Temps), paramétrage, **Fig. 10**:

Le réglage de la durée s'effectue sur la vis de réglage. La temporisation du contact de sortie est réglable dans la plage allant de Test (2 sec) à maximum 30 minutes.

Sensibilité (Sensitivity), paramétrage, **Fig. 11**: Le réglage de la sensibilité peut être effectué via la vis

de réglage. **Fig. 11.** En principe, il n'est pas nécessaire de procéder à ce

réglage étant donné que le paramétrage d'usine est destiné à une utilisation dans des conditions normales. Si le détecteur est trop sensible ou n'est pas suffisamment sensible du fait de conditions particulières, il est possible de remédier à cette situation en agissant sur la vis de réglage.

Tourner la vis vers la droite pour augmenter la sensibilité.

#### Test :

Les zones de détection peuvent être contrôlées à l'aide du test de vérification intégré. **Fig. 12.** 

Mettre le cavalier dans la position B : une diode lumineuse s'allume chaque fois que le détecteur détecte un mouvement.

Mettre le potentiomètre Time en position TEST, temps = 2 sec. **Fig. 10.**

A l'issue du test de vérification, ne pas oublier de remettre le cavalier en pos. A et régler le potentiomètre sur la durée souhaitée.

Attention ! La lentille doit être montée lors du test de vérification

A ne pas oublier : Ne tester qu'un détecteur à la fois.

## **Entretien**

La saleté nuit au bon fonctionnement du détecteur. La lentille du détecteur doit donc être maintenue propre. Pour le nettoyage, utiliser un chiffon humide. Utiliser de l'eau additionnée d'un détergent ménager ordinaire. Eviter d'appuyer fortement sur la lentille sur sa partie antérieure.

Si la lentille ou d'autres parties du détecteur sont défectueuses, il convient de remplacer le détecteur.

#### **Caractéristiques techniques**

Entrée : $\overline{\overline{\text{Tension}}}$  d'alimentation.............. 24 V ca ou cc  $\pm$  10% Consommation :Intensité maximale .................. < 18 mA (24 V) En veille ................................... < 4 mA (24 V)

#### Sortie :

Contact (relais à lames souples) ................................... max. 48V / 0,2A (NO) Sans potentiel

## Performance :

 Durée ....................................... (2 sec) 30 sec à 30 min Portée ...................................... 90°, 0,5 à 15 m Entrée de câble ....................... 2 x ø 5mmClasse d'étanchéité ................. IP 20Avec couvercle 41-902 ........... IP 54Température ambiante ............. -20°C à +50°C

#### Homologation :

Conformité CE selon ............... EN 60669-2-1

## **Accessoires**

Couvercle IP 54 ...................... 41-902